**1 7 F EB 202 2 | # 3 95**

**[Paymanager Info](https://rajsevak.com/paymanagerinfo)**

**रो जा ना एक प्रश्न**

## **[rajsevak.com](https://rajsevak.com/)**

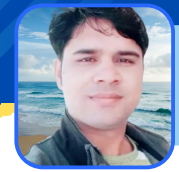

**श्री वि ष्णु कुमा र शर्मा वरि ष्ठ अध्या . रा उमा वि जलवा ना मेड़ता सि टी ना गौ र**

आज का टाप्फि / RPSC One Time Online Registration की प्रक्रिय

## **RPSC One Time Registration की ऑनला इन प्रक्रि या**

- **अगर आपने SSO पर अपना पंजी करण नहीं करवा या हैं तो सबसे पहले अपना रजि स्ट्रेशन पूर्ण करें।** इसके बाद SSO पर लॉगिन करे। लॉगिन करने पर आपको कई सारें एक्टिव ओर अनेक्टिव APPS **दि खाई दें रहें हों गे।**
- **Inactive apps में RECRUITMENT PORTAL सर्च करे।**
- **अभ्यर्थी रि क्रूटमेंट पो र्टल पर क्लि क करें।**
- **स्टेट रि क्रूटमेंट पो र्टल पर अभ्यर्थी को वन-टा इम रजि स्ट्रेशन लिं क ऊपर दि खाई देगा ।**
- **One Time Registration क्लि क करे।**
- **क्लि क करते ही वन टा इम रजि स्ट्रेशन का फॉ र्म ओपन हो गा ।**
- वन-टाईम रजिस्ट्रेशन में अभ्यर्थी को अपना नाम, जन्म तिथि, पिता का नाम, जेण्डर एवं मोबाइल **इत्या दि वि वरण भरे।**
- यदि एस.एस.ओ प्रोफाइल में पूर्व में कोई विवरण भरा हुआ है तो वह भी यहां प्रदर्शित होगा।
- विवरण में कोई परिवर्तन करना है तो रजिस्ट्रेशन विंडो पर दिए गए पेज पर करें।
- **यहाँ से वि वरण कोसही भी कि या जा सकता है।**
- अभ्यर्थी को अपनी सैकण्डरी परीक्षा अथवा समकक्ष परीक्षा का रोल.न.,परीक्षा वर्ष एवं बोर्ड के इन्द्राज के **सा थ सर्टि फि केट अपलो ड करे।**

Note : RPSC द्वारा भविष्य में ई-वाल्ट से इसे इंटीग्रेटेड भी किया जाएगा ताकि सर्टिफिकेट अपलोड की **आवश्यकता न हो ।**

- अभ्यर्थी अपना फोटो पहचान पत्र (पैन कार्ड, वोटर आई.डी, आधार, ड्राइविंग लाइसेंस में से कोई एक मय **वि वरण) अपलो ड करे।**
- **Note- अभ्यर्थी द्वा रा प्रवि ष्ट की गई सूचना की पुष्टि की जा एगी ।**
- **मो बा इल पर ओ.टी .पी . के मा ध्यम से सत्या पन करें।**
- सत्यापन प्रक्रिया सफलतापूर्वक सम्पन्न करने पर यूनिक वन टाइम रजिस्ट्रेशन संख्या जनरेट हो **जा एगी ।**

## **वन टा इम रजि स्ट्रेशन का ला भ**

- वन टाइम रजिस्ट्रेशन के माध्यम से अभ्यर्थी को एक ही बार प्रोफाइल डिटेल देनी होगी। इससे अलग-अलग भर्तीयों के लिए आवेदन करते समय अभ्यर्थी को पुनः नाम, योग्यता व अन्य वांछित जानकारियां **देने की आवश्यकता नहीं रहेगी ।**
- आयोग द्वारा दिए गए यूनिक नंबर को दर्ज करने मात्र से अभ्यर्थी द्वारा प्रोफाइल में दर्ज विवरण का फार्म **में स्वतः ही इन्द्रा ज होजा एगा ।**
- **प्रो फा इल को समय-समय पर अद्यतन करने की सुवि धाभी रहेगी ।**

उक्त सामग्री सामान्य जानकारी हेतु साथियों को उपलब्ध कराई गई है**,** जो राज्यादेशों और अन्य कारणों से असंगत हो सकती है, ऐसी स्थिति में राज्यादेश **NO** के आधा <sup>र</sup> पर आवश्यक नि र्णय लि <sup>ए</sup> जा वे**, Paymanager Info** समूह के सदस्य और **rajsevak.com** कि सी भी प्रका <sup>र</sup> जि म्मेदा <sup>र</sup> नहीं हों गे**. TE**